# **Agenda Elettronica**

## **1. Che cos'è**

L'Agenda Elettronica è lo strumento attraverso il quale i professionisti fissano, nei giorni di ricevimento al pubblico, appuntamenti nominali con i funzionari dell'Ufficio Sismica.

L'agenda elettronica risponde all'esigenza di dare certezza ai professionisti della possibilità di interloquire con i tecnici dell'ufficio sismica in prefissati giorni ed orari, di ridurre le attese dei professionisti stessi, di definire tempistiche contingentate degli incontri stessi per ottimizzare i tempi di disponibilità, ed evitare il protrarsi, anche oltre i limiti sostenibili, delle giornate di incontri.

Si ricorda che il servizio di consultazione con i funzionari programmato con l'agenda elettronica è ben diverso dal pubblico servizio di accesso agli atti, ed è svolto dai funzionari che si rendono a ciò disponibili secondo la programmazione dell'ufficio.

Appuntamenti al di fuori dell'agenda elettronica ed in orari diversi da quelli di apertura al pubblico sono da ritenersi assolutamente eccezionali, da concordarsi preventivamente con i funzionari interessati, dipendentemente dalle loro specifiche disponibilità.

### **2. Individuazione delle giornate e disponibilità dei tecnici di incontro con i professionisti**

La programmazione di norma è annuale, ed i giorni e gli orari di apertura al pubblico sono fissati dalle P.O. dei ciascun presidio; ciascun funzionario può escludere giorni standard e/o renderne disponibili di diversi.

I giorni e gli orari di ricevimento compaiono in compito verde nell'agenda; ogni incontro ha durata standard di mezz'ora.

Sono possibili prenotazioni multiple, anche successive, anche se è opportuno, dato il contingentamento temporale delle disponibilità e le sempre numerose richieste di incontri, che i professionisti ne stessi ottimizzino i tempi, per non precludere le possibilità di incontri ad altri tecnici.

### **3. Come si accede e come è strutturata l'Agenda Elettronica**

L'agenda elettronica è inclusa nel software di PORTOS 2.0, così da poterne utilizzare tutte le banche dati e le informazioni dei professionisti ivi registrati, anche per le comunicazioni che si rendessero necessarie.

Vi si accede dal link [http://www327.regione.toscana.it/group/portos/calendario,](http://www327.regione.toscana.it/group/portos/calendario) oppure dalla Home Page di PORTOS 2.0, dal menù Iniviopratiche, selezionando, nella barra in alto, la funzione CALENDARIO.

La maschera iniziale si articola in quattro parti:

\* la sezione di attività di lavoro ( Calendario, Disponibilità, Amministrazione):

- Calendario : è propriamente l'ambiente nel quale i professionisti esterni possono fissare appuntamenti con i funzionari regionali; I professionisti per accedere al loro sito privato dovranno essere loggati al portale, quindi gli basterà accedere sulla pagina, cliccare sulla slot temporale scelta e in automatico il sistema registrerà l'appuntamento da loro scelto, collegandolo alle specifiche del professionista ( indirizzo mail…….).

Attenzione : ciascun professionista vedrà soltanto i suoi appuntamenti, per questo parliamo di sito privato. Di default gli incontri hanno durata di 30 minuti, a scelta tra quelli che compaiono in campito verde, che identificano i giorni di ricevimento. È accessibile sia lato FE che lato BO.

- Disponibilità: è propriamente l'ambiente di consultazione dell'agenda degli appuntamenti da parte degli istruttori regionali. Da questa possono vedere i loro giorni di appuntamenti ( come evidenziati i numeri di appuntamenti già fissati), mentre le PO possono vedere le disponibilità dei funzionari della sede. È accessibile soltanto lato BO.
- Amministrazione: è la sezione attraverso la quale sono programmati i giorni di apertura al pubblico ( date, orari). È accessibile soltanto lato BO.
- \* la sezione di selezione della sede ( Richiedi appuntamento su ….), al centro in alto; serve per selezionare la sede desiderata.
- \* la sezione calendario ( dove sono evidenziati i giorni di disponibilità ad incontri, sede per sede); tabella a sinistra
- \* la sezione agenda degli incontri, parte cenarle, dove sono definite, funzionario per funzionario, le disponibilità orarie dei funzionari stessi.

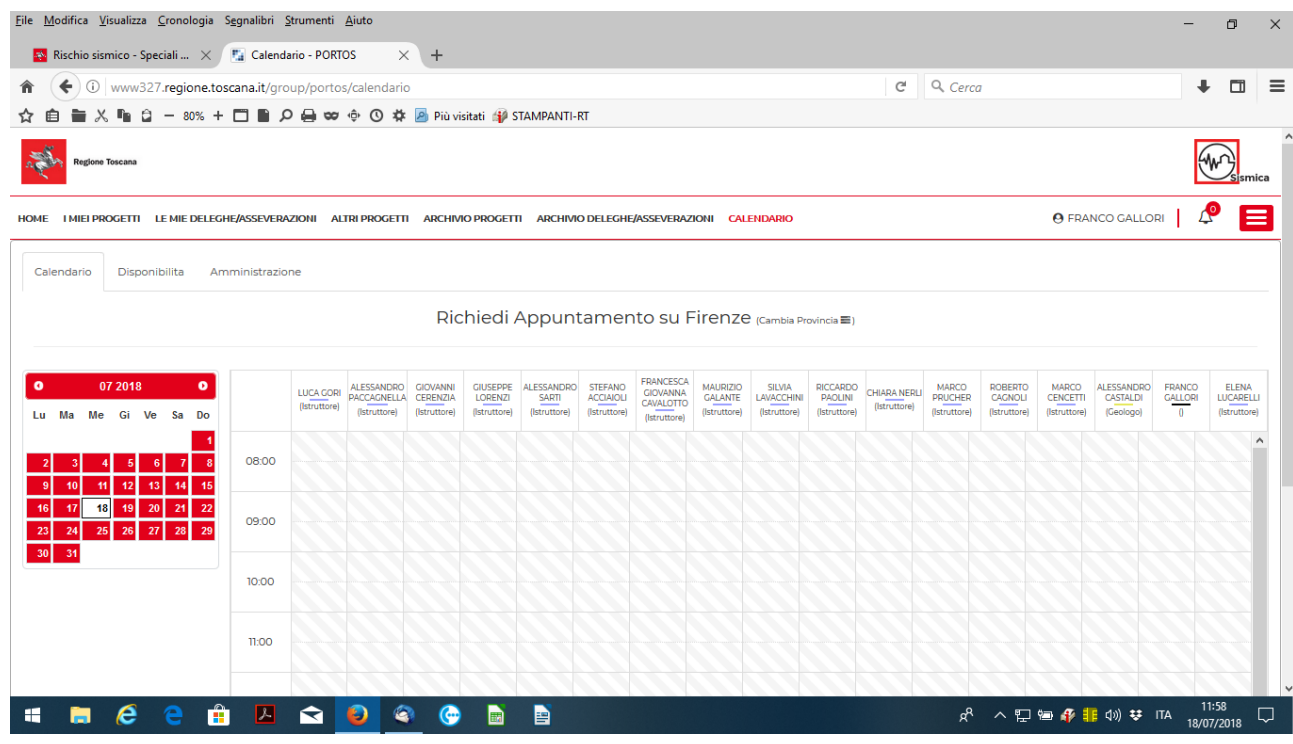

### **4. ordinaria gestione e situazioni particolari**

Ogni funzionario riceve, il giorno prima dell'apertura al pubblico, una mail con un report che riporta l'agenda degli incontri del giorno successivo ( per ogni intervallo temporale: interlocutore e oggetto dell'incontro). Se vi sono intervalli di disponibilità non impegnati, il funzionario può ricevere in questi professionisti non prenotati, senza comunque impattare il regolare svolgimento degli altri incontri programmati.

Non sono possibili incontri successivi all'incontro dell'ultima mezz'ora di disponibilità giornaliera.

Per ciascun appuntamento prenotato, il progettista riceve una mail di conferma dell'appuntamento, anche qual pro memoria.

Nel caso in cui un funzionario, per qualsivoglia motivato motivo, non possa effettuare il programmato servizio di colloquio con i professionisti, può intervenire, annullando il giorno di ricevimento: tutti i professionisti in lista e la PO del presidio ricevono una mail che annuncia tale

evenienza. Il funzionario ha la possibilità di rendersi disponibile in altro giorno, rendendolo noto nella medesima mail di cui appresso.

Nel caso i cui un funzionario inizi con ritardo i programmati incontri, è comunque tenuto ad assicurare il ricevimento di tutti i professionisti che si sono prenotati nella giornata.

Nel caso in cui un professionista non possa partecipare al programmato incontro, può revocare l'appuntamento, rendendo così disponibile l'intervallo temporale per altri professionisti.

Le liste di prenotazione si chiudono alle ore 18.00 del giorno precedente a quello di ricevimento.

Dopo 10 minuti dall'orario di scadenza dell'incontro, questo insindacabilmente si conclude, senza possibilità di ulteriore prosecuzione, salvo il caso di successivo intervallo vuoto, per non precludere i diritti dei professionisti prenotati successivamente. Questa disposizione si applica anche all'ultimo incontro della giornata.

Il sistema ha una reportistica semplice, finalizzata a dare oggettiva percezione dell'impegno lavorativo che il ricevimento del pubblico richiede ai tecnici del settore. Di fatto, per un selezionato periodo, è possibile, per ciascun presidio o per l'intero settore, conoscere i giorni di ricevimento al pubblico effettuati ed il numero complessivo di tecnici ricevuti in questo lasso temporale.

### **5. Come si fa per ………**

### a) FE -Fissare un appuntamento

Si accede all'agenda elettronica, si seleziona la sede desiderata e il giorno di apertura al pubblico. Si sceglie funzionario e si clicca sullo slot temporale desiderato tra quelli di disponibilità ( sono in campito verde). Si apre una maschera, si verifica la correttezza dell'intervallo temporale desiderato, modificandolo se necessario, si specifica l'oggetto dell'incontro. Si clicca sul pulsante salva per registrare l'appuntamento.

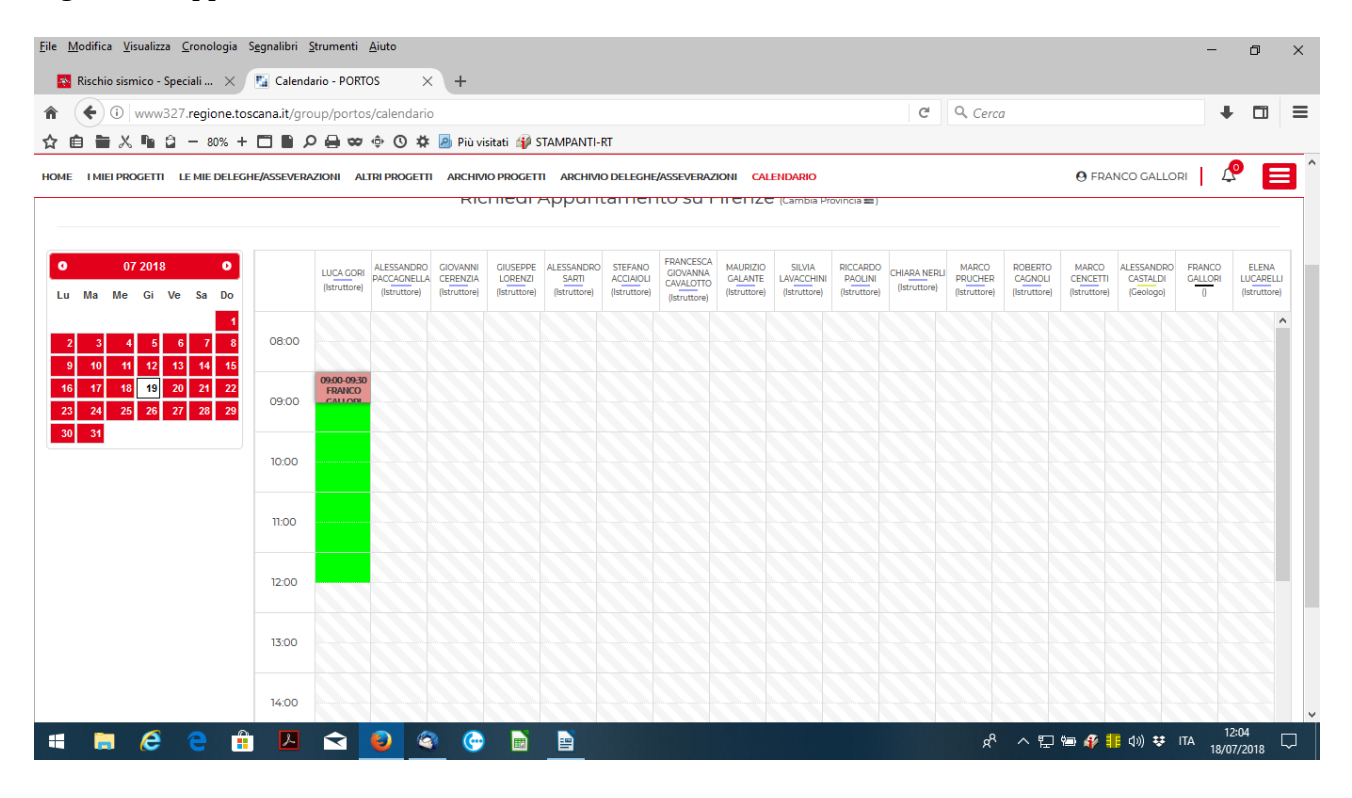

b) FE - Disdire un appuntamento

Si seleziona il giorno prenotato, si clicca sullo slot corrispondente all'appuntamento che si intende disdire, si clicca sul pulsante cancella. L'incontro viene disdetto e lo slot è nuovamente disponibile.

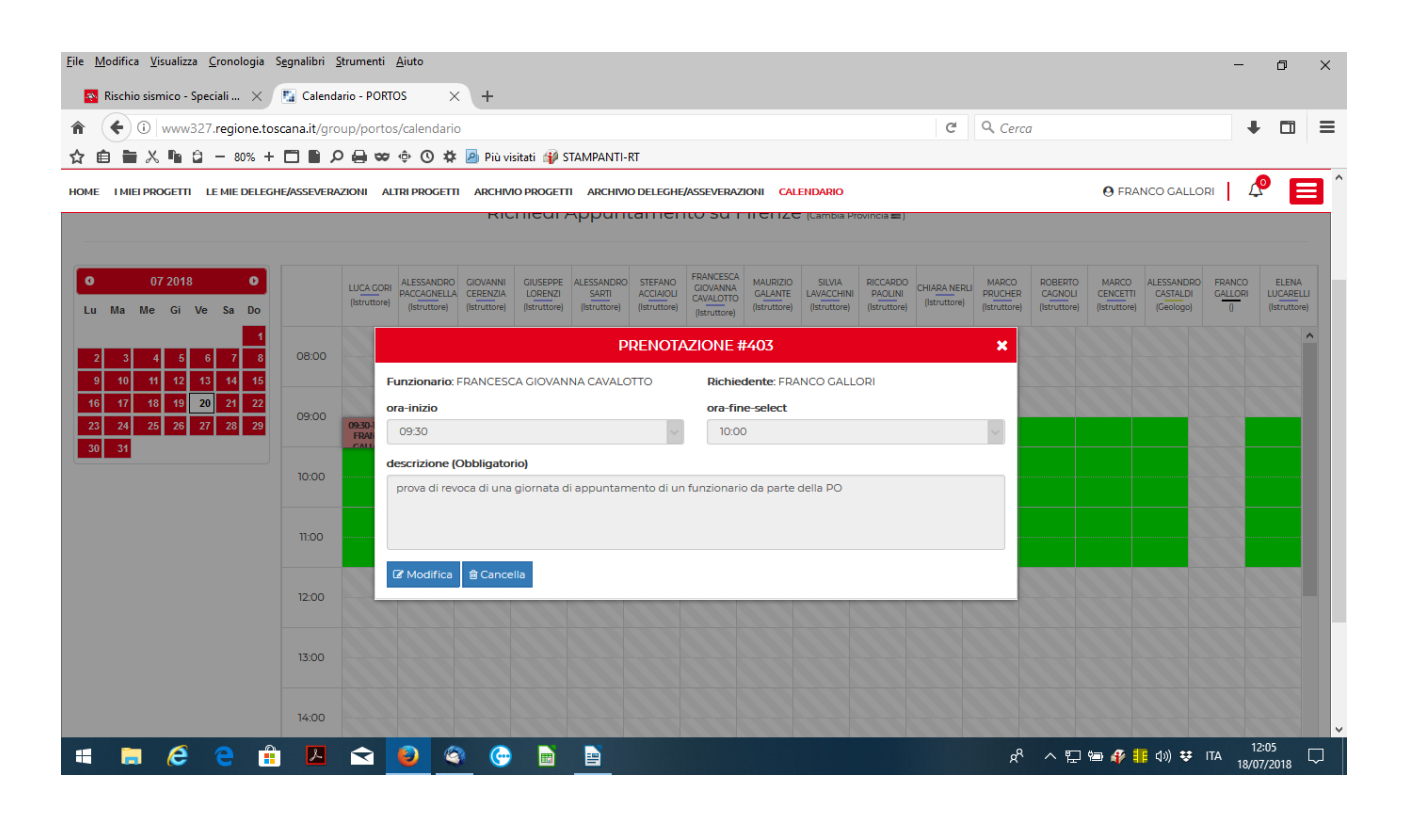

24 Luglio 2018